# ПЕЧАТЬ АТТЕСТАТОВ выпускников образовательных организаций в 2022 году.

ИС «АВЕРС: Аттестат»

*ООО ЦИТ АВЕРС*

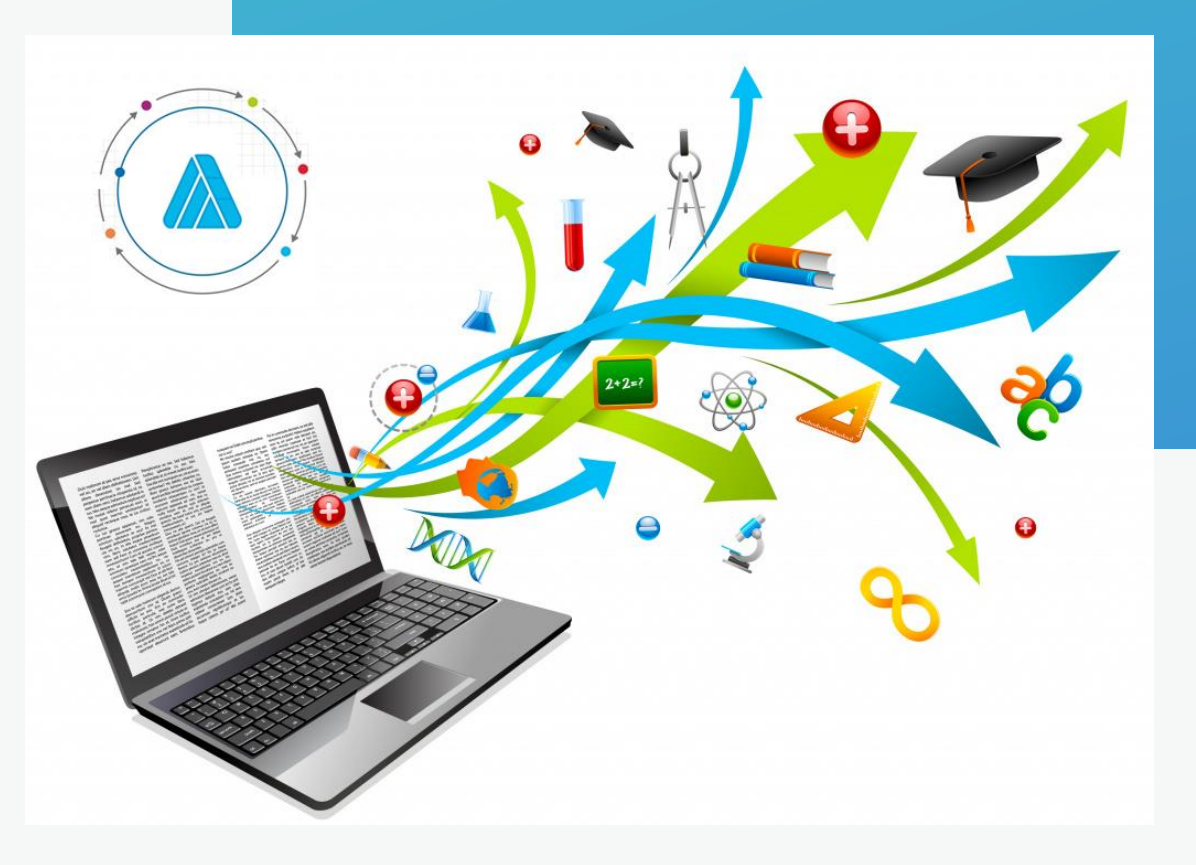

# О чем мы расскажем

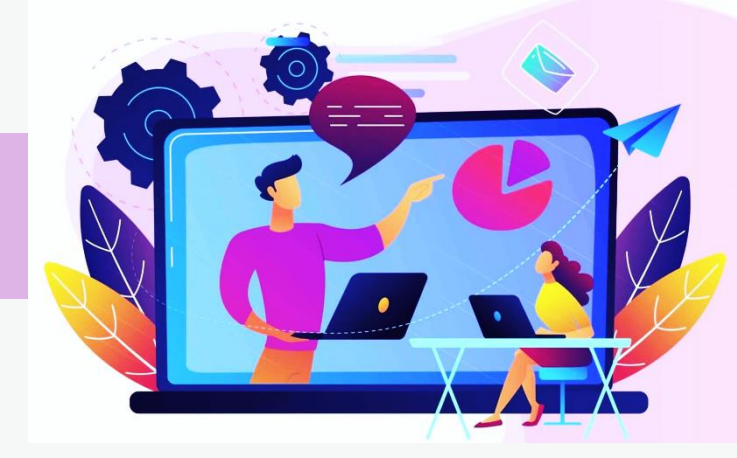

Заполнение

аттестатов и

приложений в ИС

«АВЕРС: Аттестат»

Изменения, касающиеся

заполнения и печати

аттестатов

Нормативные

документы

# Давайте знакомиться

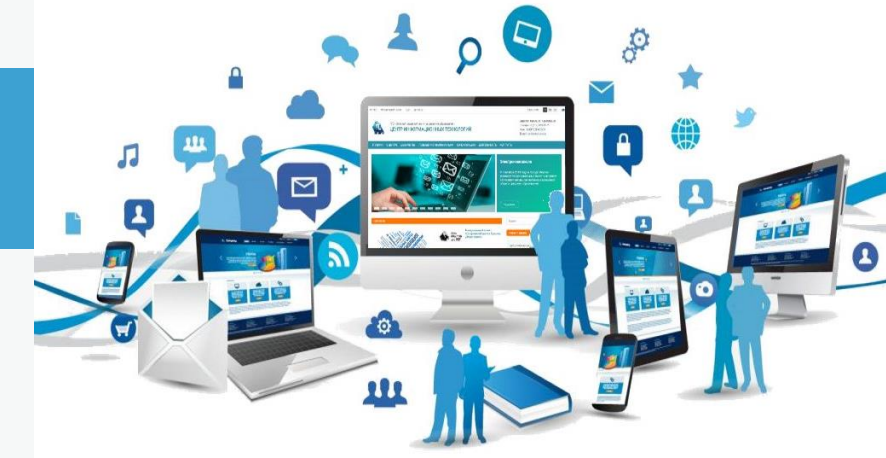

### **ГРУППА КОМПАНИЙ АВЕРС** —

это многопрофильное отечественное Предприятие, специализирующееся на разработке и создании удобных и качественных программных решений любой степени сложности, опирающееся на собственные интеллектуальные ресурсы и производство.

**Главное направление деятельности** — разработка и сопровождение программного обеспечения для учреждений образовательного комплекса.

Сегодня наш опыт — это: более 20 лет работы, 20 программных продуктов, более 18 000 пользователей из 68 регионов РФ.

Продукция Предприятия обеспечивает практическую реализацию требований нормативных документов исполнительных органов государственной власти в сфере образования и науки, культуры, спорта, государственных услуг.

#### **ПРЕДПРИЯТИЕ ЯВЛЯЕТСЯ ЧЛЕНОМ АССОЦИАЦИИ РАЗРАБОТЧИКОВ ПРОГРАММНЫХ ПРОДУКТОВ «ОТЕЧЕСТВЕННЫЙ СОФТ»**.

# НОРМАТИВНЫЕ ДОКУМЕНТЫ

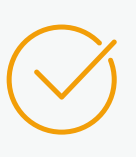

Бланки аттестатов и приложений к ним **с 01.01.2021 года** регламентированы **Приказом Минпросвещения от 05.10.2020 №545 "Об утверждении образцов и описаний аттестатов об основном общем и среднем общем образовании и приложений к ним".**

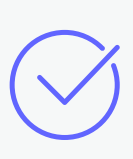

Правила заполнения аттестатов выпускников школ **с 01.01.2021 года** регламентированы **Приказом Минпросвещения от 05.10.2020 №546 "Об утверждении Порядка заполнения, учета и выдачи аттестатов об основном общем и среднем общем образовании и их дубликатов"**

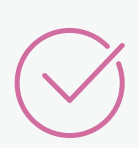

Разъяснения Приказа №546 приведены в

**Письме Минпросвещения РФ от 05 февраля 2021 г. № ВБ-135/03 "О заполнении и выдаче аттестатов об основном общем и среднем общем образовании в 2020–2021 учебном году"**

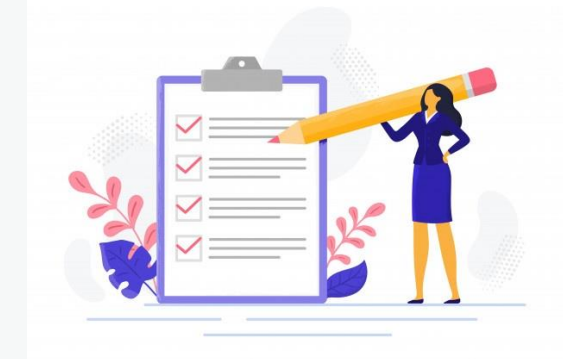

Приказ №115 от 14.02.2014 г. и приказы о внесении в него изменений (№ 329, №599, №571, №643, №3, №315) утратили силу

Приказ №989 от 27.08.2013 г. и приказы о внесении в него изменений (№72, №515) утратили силу

### Приказ №545

#### <https://docs.edu.gov.ru/document/4b895628a96f188d51d59bf2b9f6fb28/download/3484/>

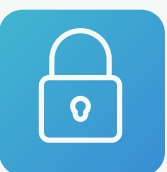

предусмотрены дополнительные элементы защиты, которые ранее при изготовлении бланков не использовались

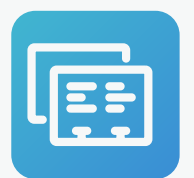

с 2021 года используются только бланки, изготовленные в соответствии с образцами, утвержденными приказом № 545

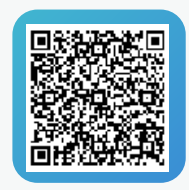

В левой части оборотной стороны титула аттестата (на бланке) ниже надписи «Дата выдачи» расположено белое поле в форме квадрата для нанесения в нем двумерного матричного штрихового кода (QR-код)

#### Образцы оборотной стороны титула аттестата:

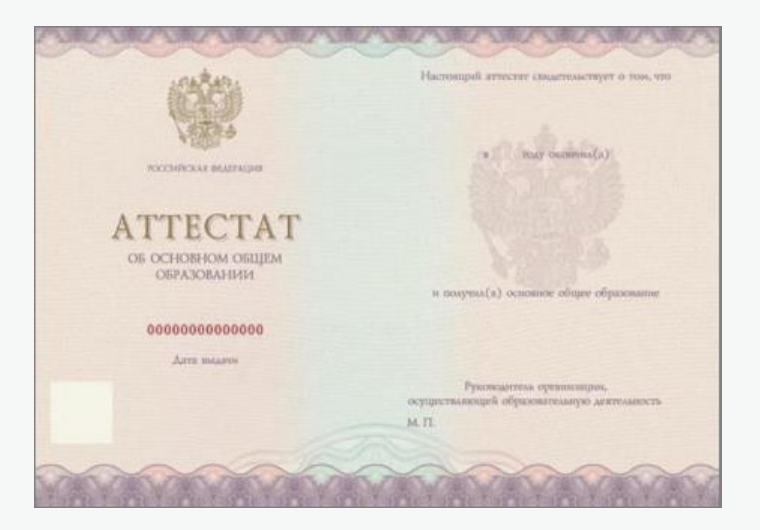

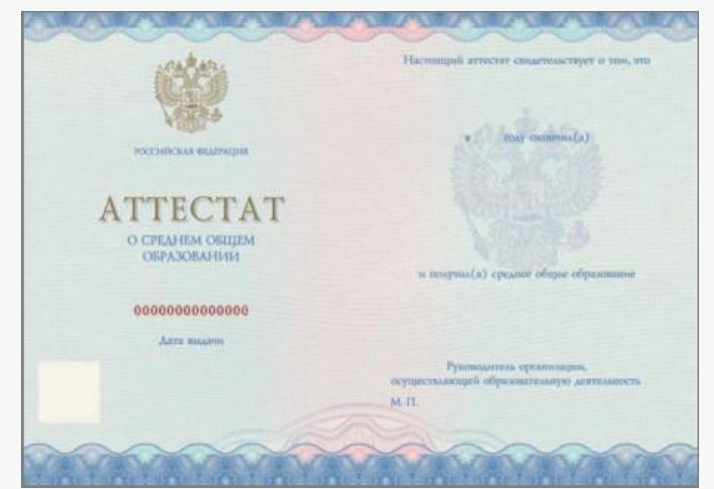

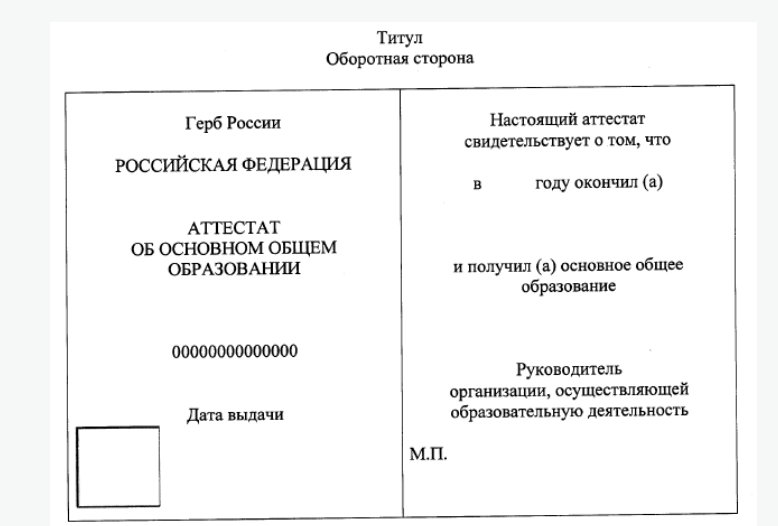

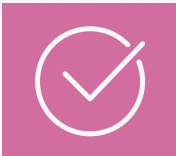

<https://docs.edu.gov.ru/document/cb801fa9f228b82d91e6e2455511c046/download/3483/>

#### **В соответствии с пунктом 5.3 Порядка заполнения аттестатов:**

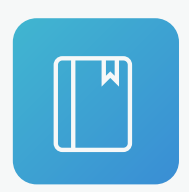

в приложении к аттестату в графе **«Наименование учебных предметов»** указываются наименования учебных предметов согласно соответствующему федеральному государственному образовательному стандарту и учебному плану образовательной программы соответствующего уровня.

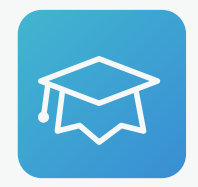

В приложении к аттестату об основном общем образовании указываются учебные предметы **«Изобразительное искусство», «Музыка»** и др., несмотря на то, что их изучение закончено ранее 9 класса.

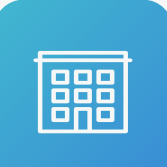

При этом **«Математика» (5–6 классы)** не указывается, так как в приказе уточняется, что итоговые отметки по учебному предмету **«Математика» за 9 класс** определяются как среднее арифметическое годовой и экзаменационной отметок выпускника и выставляются в аттестат.

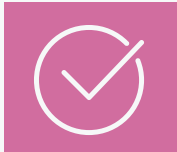

<https://docs.edu.gov.ru/document/cb801fa9f228b82d91e6e2455511c046/download/3483/>

#### **В соответствии с пунктом 5.3 Порядка заполнения аттестатов:**

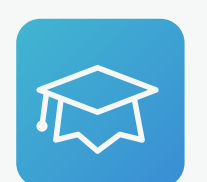

**ФГОС** ООО предусмотрено, что в рамках предметной области «Общественно-научные предметы» изучается учебный предмет **«История России. Всеобщая история»**. Поэтому в аттестат вносится учебный предмет «История России. Всеобщая история». В случае прохождения государственной итоговой аттестации по истории в аттестат выставляется среднее арифметическое годовой отметки по учебному предмету «История России. Всеобщая история» и экзаменационной отметки.

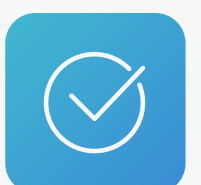

По учебным предметам **"Изобразительное искусство"**, **"Музыка"** и **"Физическая культура" допускается** указание отметки **"зачтено"**. Ранее запись "зачтено" не допускалась.

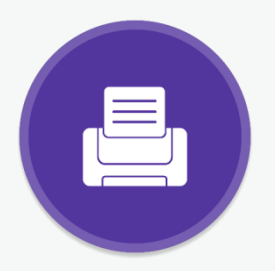

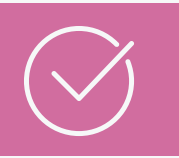

#### <https://docs.edu.gov.ru/document/cb801fa9f228b82d91e6e2455511c046/download/3483/>

**В соответствии с пунктом 5.2 Порядка заполнения аттестатов:** 

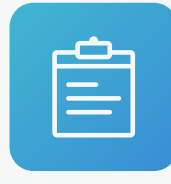

в **«Дополнительных сведениях»** указывается **отметка за индивидуальный проект**, выполнение которого является обязательным требованием к результатам освоения основной образовательной программы на уровне среднего общего образования. Организация, выдающая аттестат, вправе указать в приложении тему индивидуального проекта.

**В соответствии с пунктом 7 Порядка выдачи аттестатов** (относительно подписи на бланках аттестатов и приложений к ним):

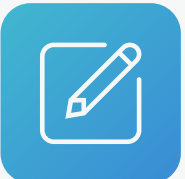

аттестат и приложение к нему могут быть подписаны лицом, исполняющим обязанности руководителя организации, или лицом, уполномоченным руководителем, на основании соответствующего распорядительного акта. **Подпись оформляется с указанием статуса должностного лица в соответствии с распорядительным актом**.

Подпись может выглядеть следующим образом: «И.о. (ВрИО) Руководителя организации, осуществляющей образовательную деятельность».

> Ссылка на Письмо Минпросвещения РФ от 05 февраля 2021 г. № ВБ-135/03 "О заполнении и выдаче аттестатов об основном общем и среднем общем образовании в 2020–2021 учебном году«: <https://disk.yandex.ru/i/5JcPpWtT8RsATg>

1) **При заполнении бланка титула аттестата** согласно пункту 4.2. г) проставляется **подпись руководителя** организации **с последующей ее расшифровкой: фамилия и инициалы в именительном падеже** (т.е. пишутся вручную).

**При заполнении бланка приложения согласно пункту** 5.2. в) указывается **фамилия и инициалы руководителя** организации с выравниванием вправо (т.е. печатаются).

Как правило, все печатают расшифровки и на бланке титула, и на бланке приложения.

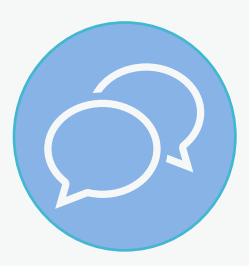

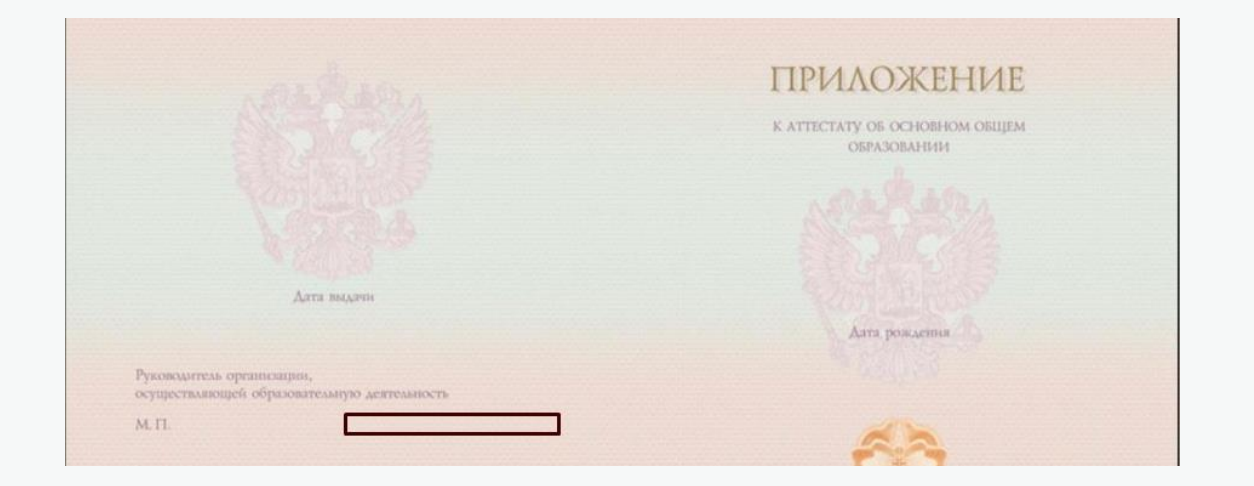

2) **В приложении** требуется указывать в строке, содержащей надпись "осуществляющей образовательную деятельность", **фамилия и инициалы руководителя с выравниванием вправо**. Но на бланках некоторых типографий в этой строке просто не остается места для ФИО и подписи. Поэтому ФИО указывается в строке ниже.

Соответствует требованиям **Приказа №546** "Об утверждении Порядка заполнения, учета и выдачи аттестатов об основном общем и среднем общем образовании и их дубликатов "

Заполнение

аттестатов и

приложений в ИС

«АВЕРС: Аттестат»

Печать титула аттестата, приложений к аттестатам об основном общем и среднем общем образовании

Генерация двумерного матричного штрихового кода (QR-код) и печать в аттестатах

Импорт из Excel списков учащихся по классам

Импорт из базы данных КРМ «Директор» (списки учащихся, предметы, итоговые отметки)

Персональные данные, внесенные в ИС «АВЕРС: Аттестат», находятся в пределах образовательной организации

Печать Книги для учета и записи выданных аттестатов

Возможность при необходимости самостоятельно настроить шаблоны для бланков аттестатов и приложений

Возможность печати на бланках различных типографий на любых типах принтеров

Бессрочная лицензия и возможность использования на всех компьютерах школы.

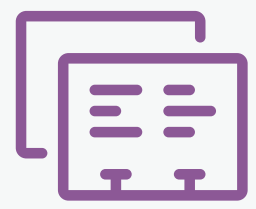

# ОСНОВНЫЕ ЭТАПЫ заполнение аттестатов и приложений

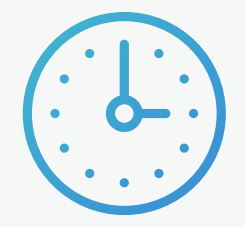

Внести сведения об образовательной

организации

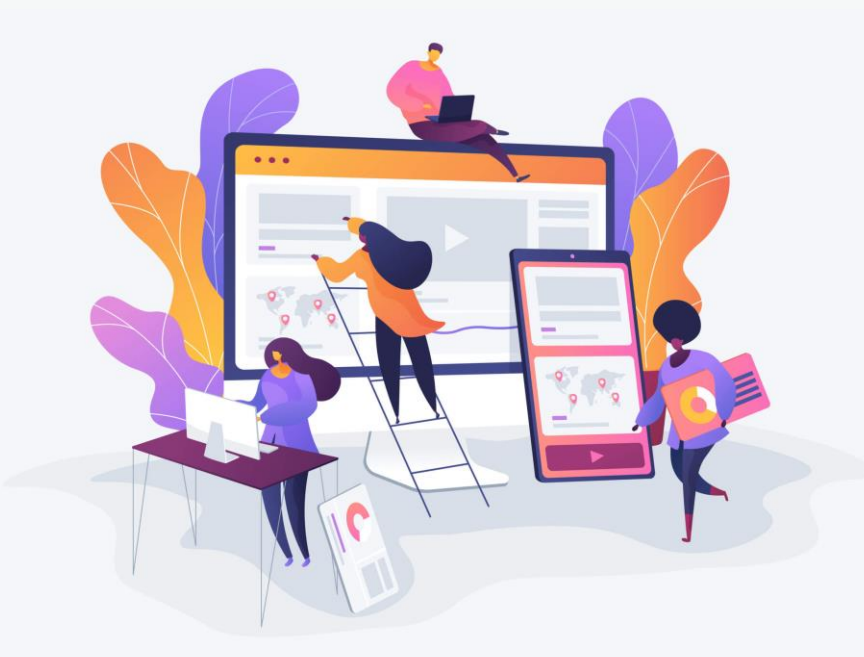

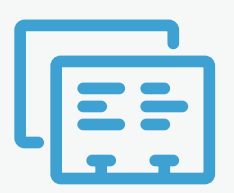

#### Печать аттестатов и

приложений

Заполнить данные

об учащихся

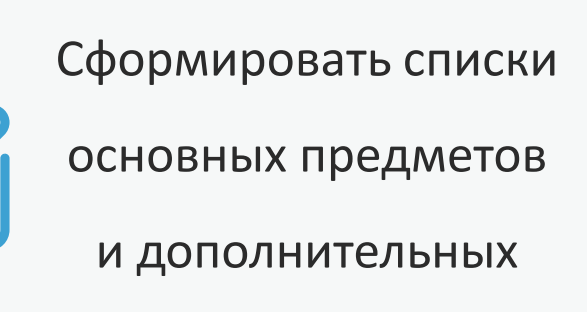

сведений

Внести данные о результатах отметочной деятельности учащегося

# Ввод сведений об образовательной организации

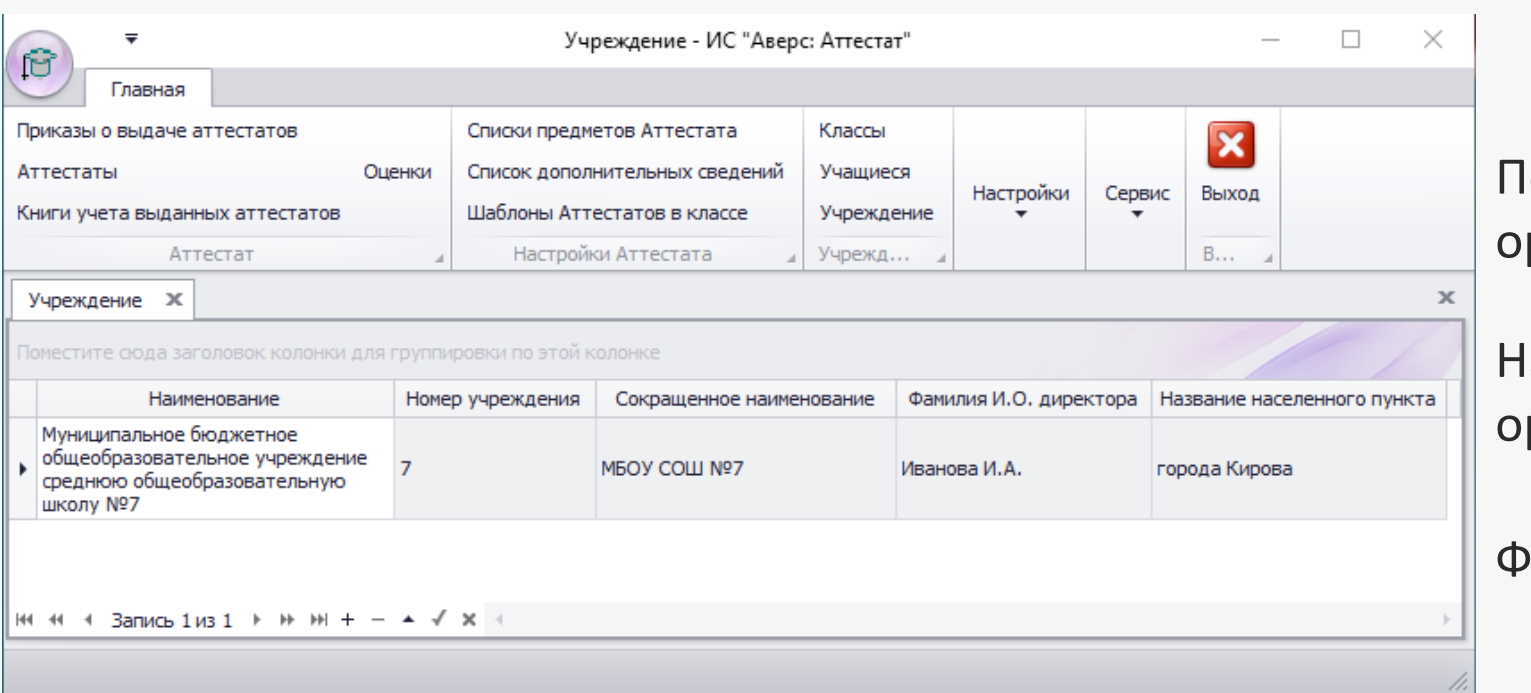

Полное официальное наименование организации

азвание места нахождения организации

амилия и инициалы директора

### Ввод данных об учащихся

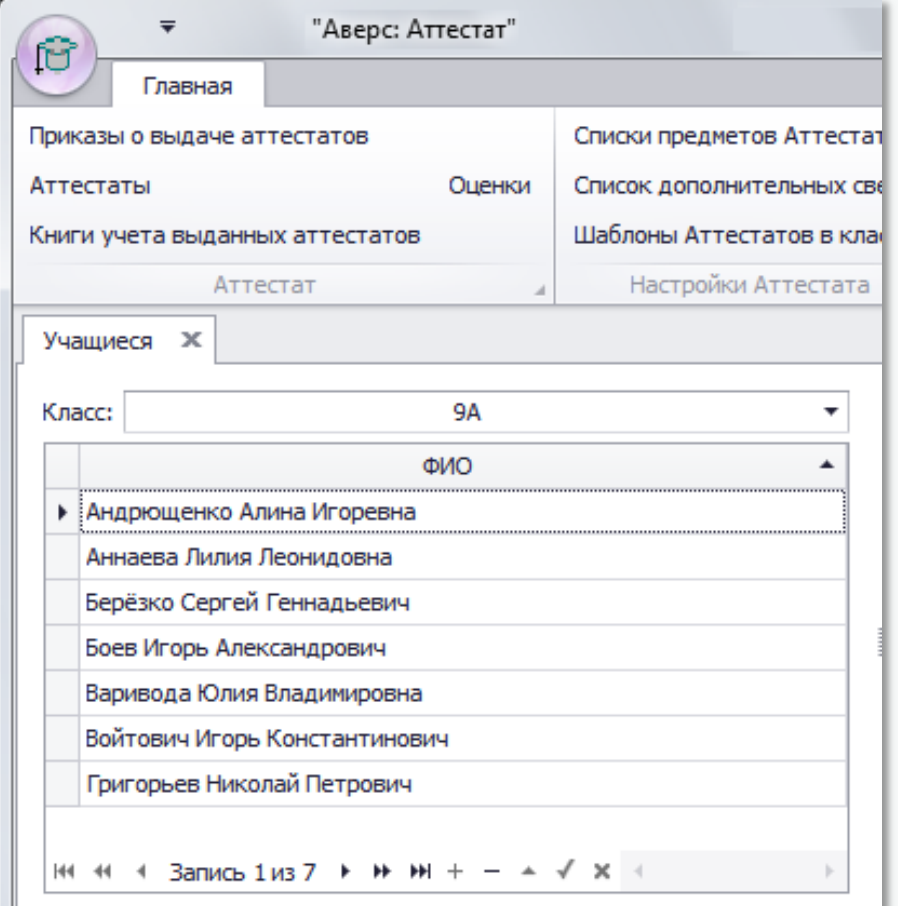

#### Импорт данных из КРМ «Директор»

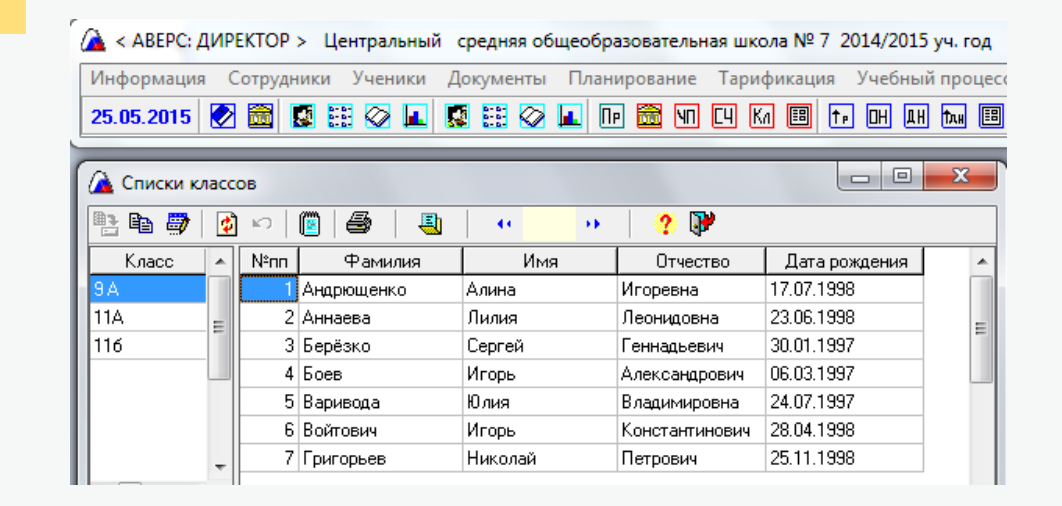

#### Импорт сведений по учащимся из Excel

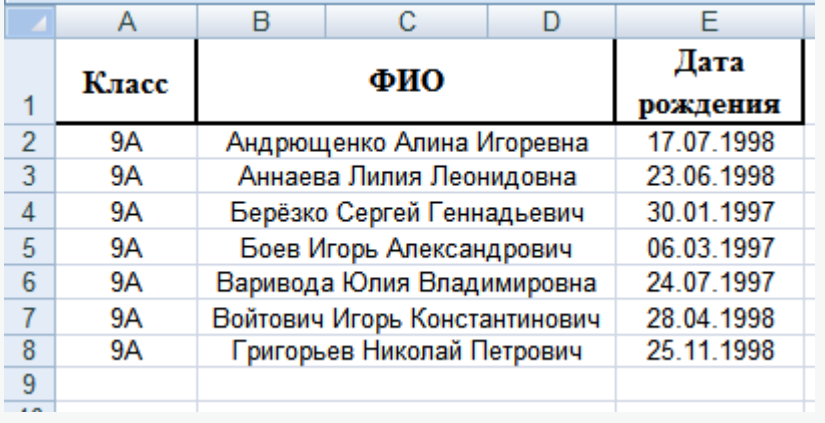

Внесение необходимых данных «с клавиатуры»

### Формирование списков основных предметов и дополнительных сведений

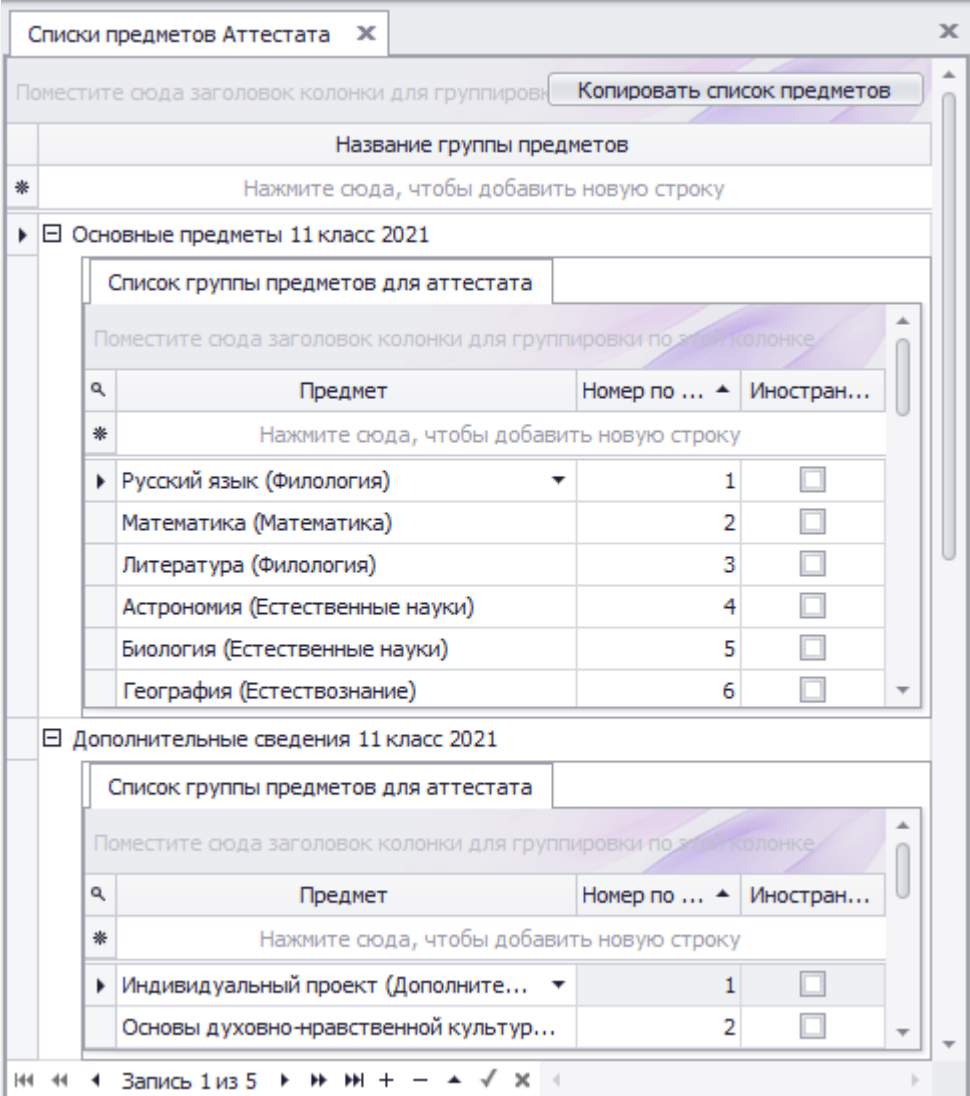

### Импорт данных из КРМ «Директор»

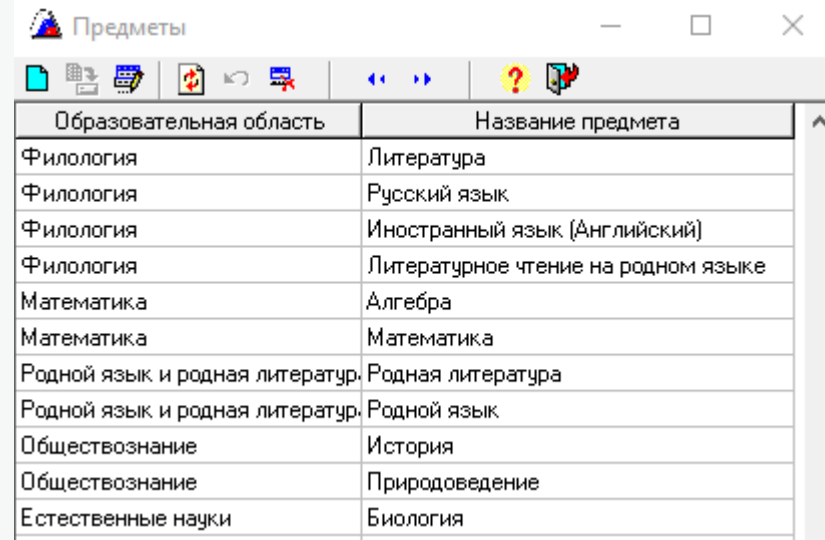

Внесение необходимых данных «с клавиатуры»

### Ввод данных о результатах отметочной деятельности учащихся

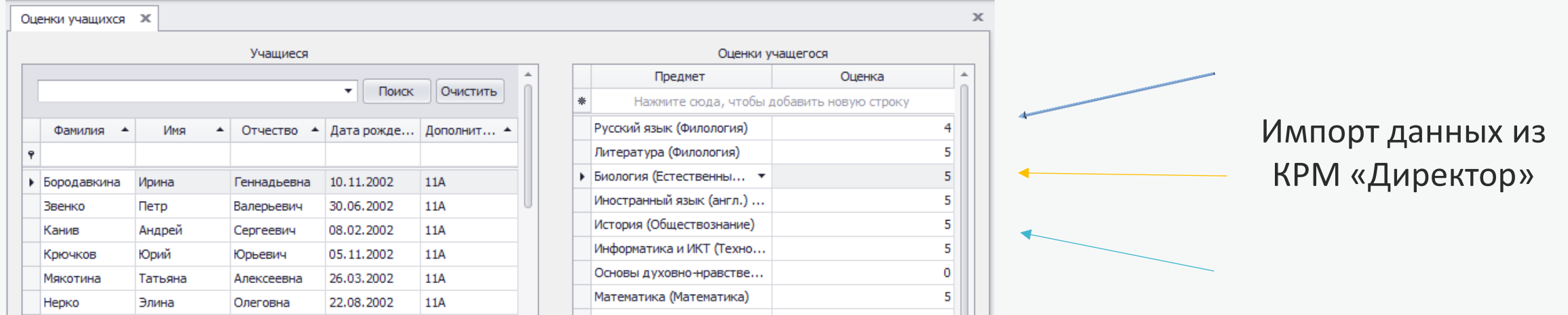

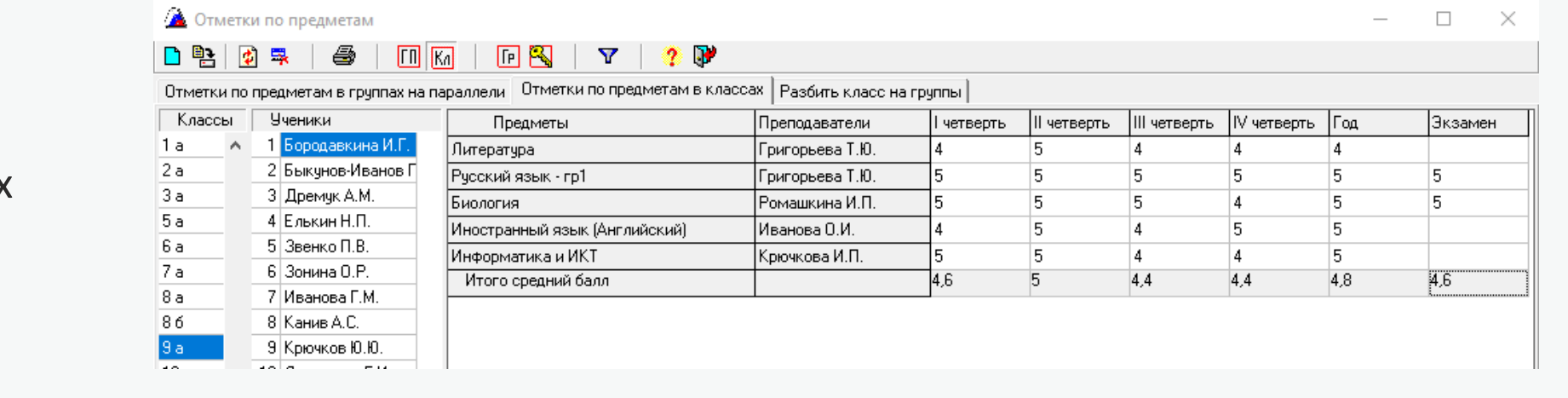

#### Внесение необходимых данных «с клавиатуры»

### Проверка внесенных данных

#### Печать Оценок

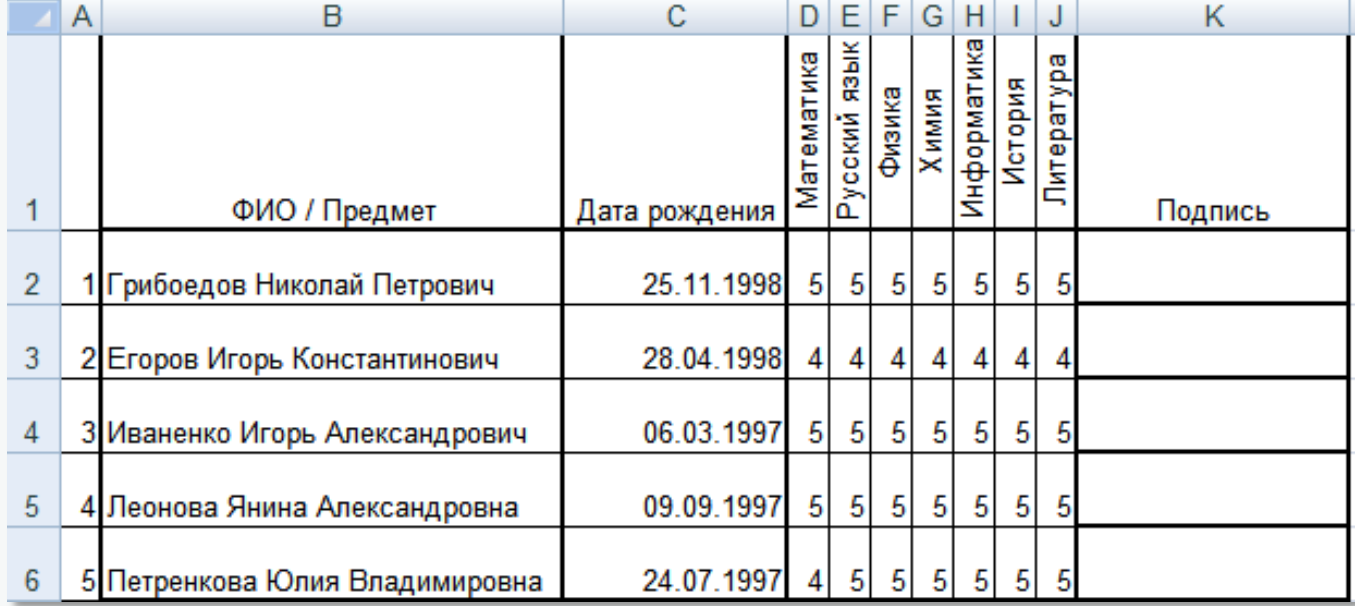

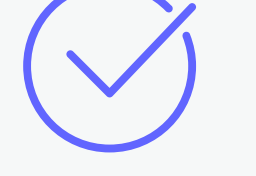

Печать данных из программы для возможности дополнительной проверки внесенной информации

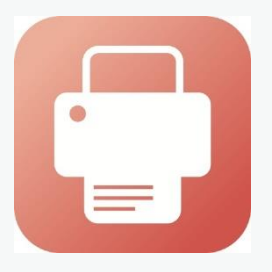

### Печать аттестатов и приложений

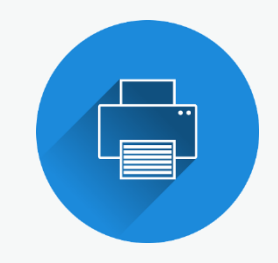

Предварительный просмотр информации, подлежащей отображению на бланке аттестата и приложения

俹

 $H<sub>c</sub>$ 

 $\frac{1}{\text{map}}$ 

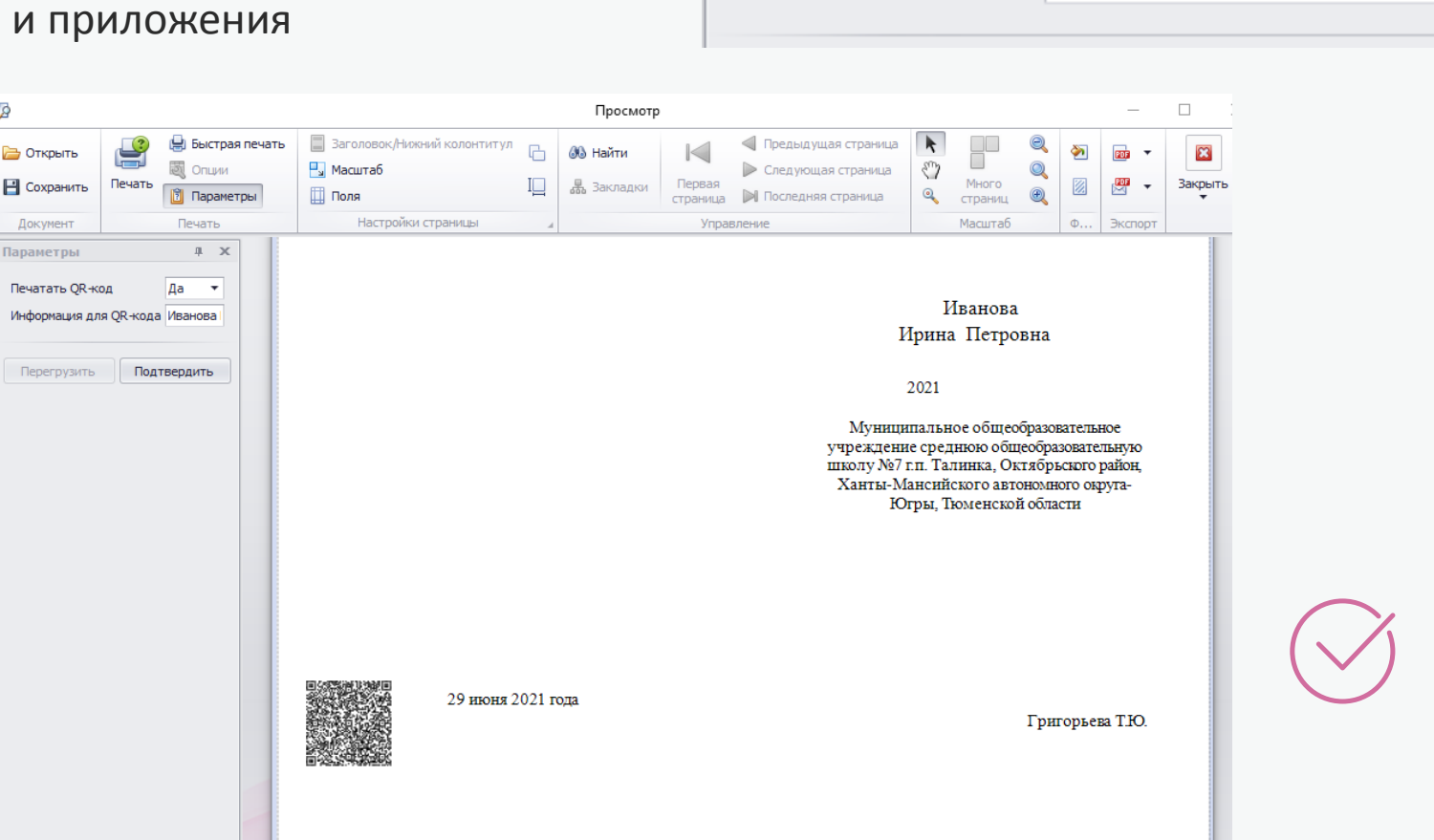

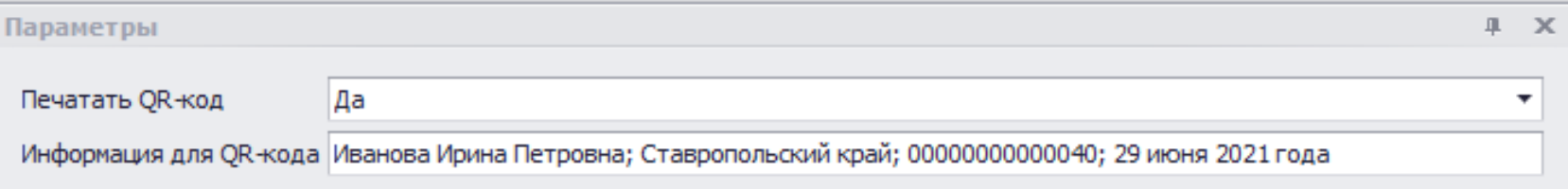

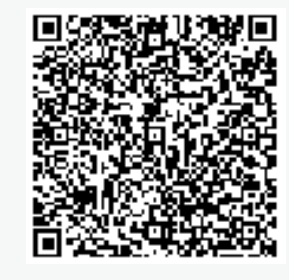

QR-код генерируется программой

автоматически и содержит:

ФИО выпускника,

регион выдачи аттестата,

номер аттестата и дату выдачи аттестата.

### Печать аттестатов и приложений

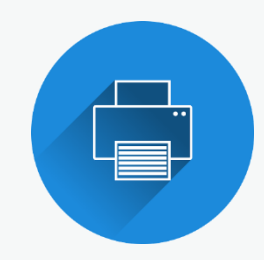

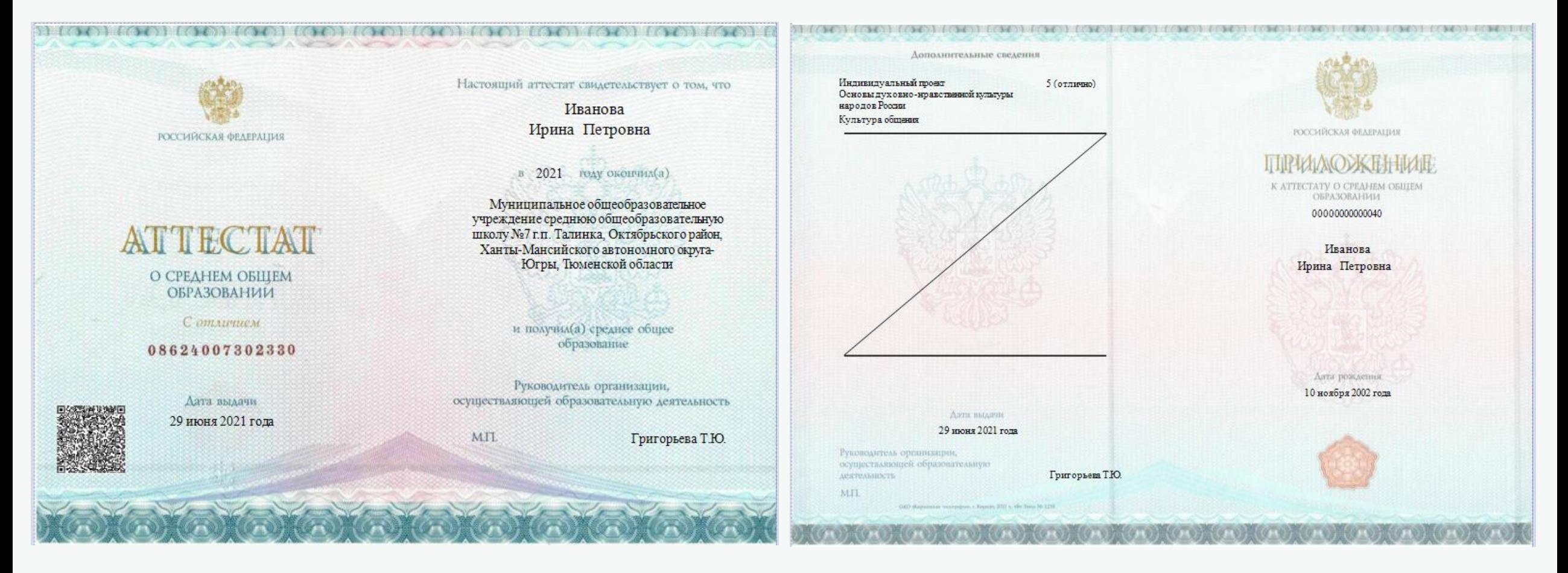

Пример заполненного Аттестата и Приложения к Аттестату

### Формирование и печать Книги учета и записи выданных аттестатов

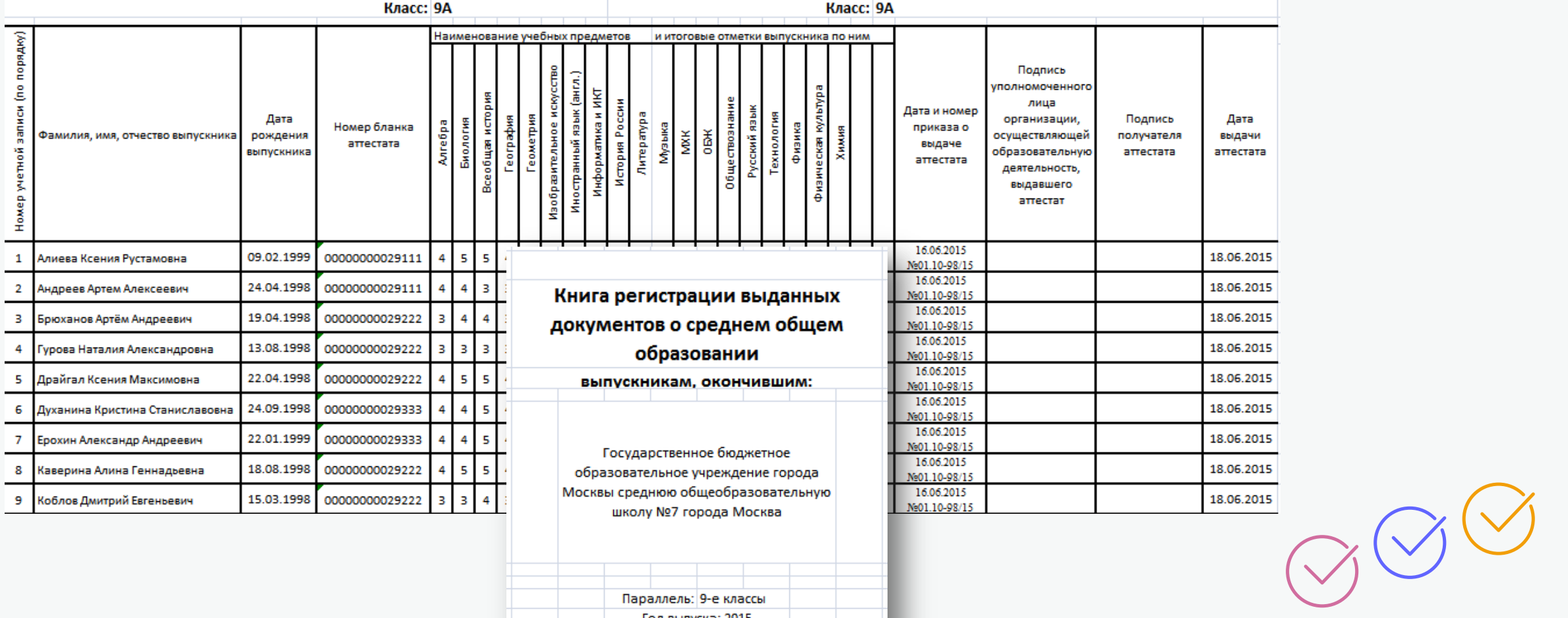

Параллель: 9-е классы Год выпуска: 2015

### Сопровождение

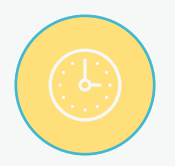

Индивидуальная работа с каждым клиентом или группой клиентов

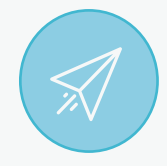

Проведение обучающих и консультационных вебинаров для пользователей

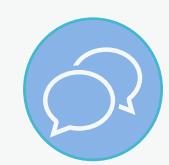

Индивидуальные консультации для пользователей системы по телефону, skype, электронной почте, на форуме

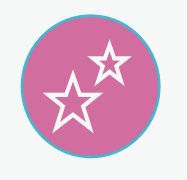

Разработка методических комплексов по работе с каждым программным продуктом: руководства пользователя и инструкции, видеоуроки, записи вебинаров

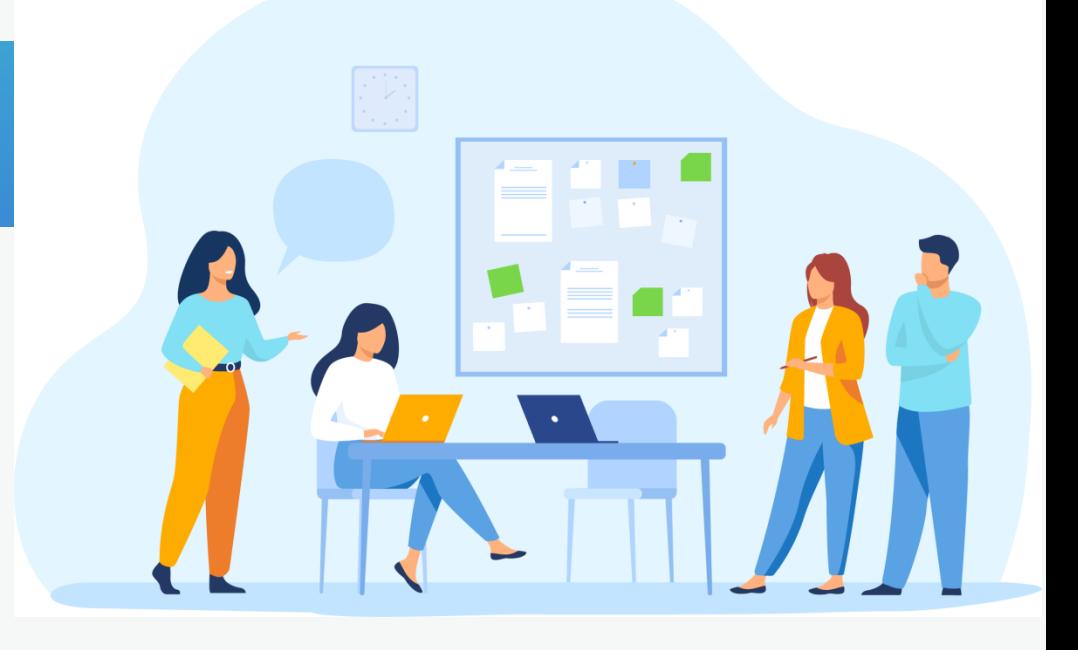

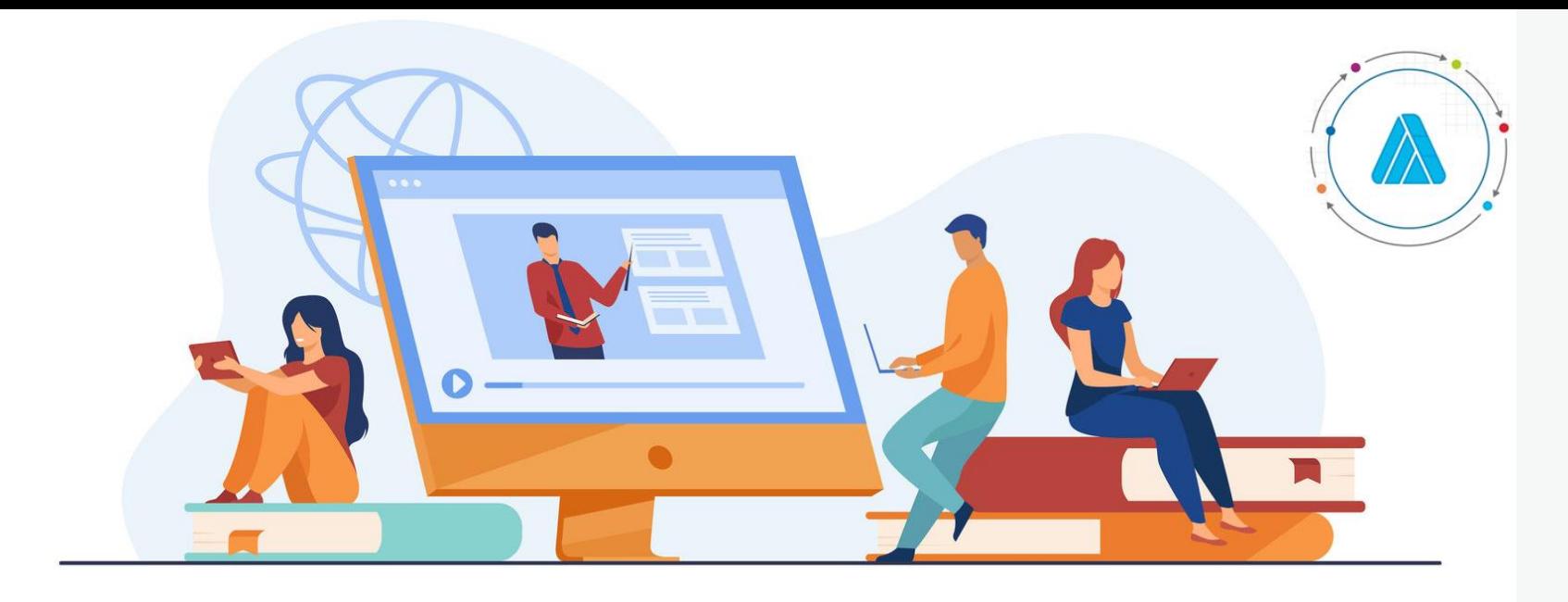

### Контакты

 Москва, ул. Русаковская, д.13 +7 (495) 660-36-62 h-line@iicavers.ru www.iicavers.ru

### Благодарим за внимание к программному продукту!

*ООО ЦИТ АВЕРС*